## Using ClickStart on a Macintosh

To use ClickStart on a Macintosh, perform the following tasks using the MacTCP Control Panel (Control Panels are in the Apple menu).

1 Check that the Macintosh has the correct IP address. This address is shown in the IP Address box:

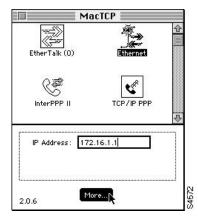

2 Click the More... button to display the next MacTCP dialog box:

| Class: B Address: 17          | 72.16.1.1                                                            |
|-------------------------------|----------------------------------------------------------------------|
| Subnet Mask: 255.2            | 55.255.248                                                           |
| Net   Subnet                  |                                                                      |
| Bits: 16 13                   | 3                                                                    |
| Net: 44048                    | Lock                                                                 |
| Subnet: 32<br>Node: 1         | Lock                                                                 |
| Domain Name Server            | Information:<br>Idress Default                                       |
| [. <u></u> ] <u>255.255.2</u> |                                                                      |
|                               | Bits: 16 13   Net: 44048   Subnet: 32   Node: 1   Domain Name Server |

- 3 Configure 255.255.255.255 as the IP address of the DNS server.
- 4 Configure the domain name to be a period (.).
- 5 After you have configured the router, set the default gateway to the router's IP address.

If you change any of these parameters from previous settings, you must restart the Macintosh.

<HR>

Use the Web browser's back button and return to the previous menu to continue to configure your router.

Return to ClickStart Home Page